**HP DeskJet 2630**

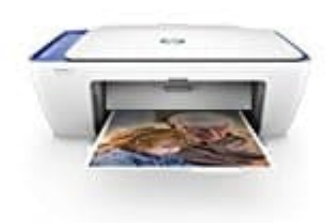

**Drucken von Etiketten (Windows)**

Um Etiketten zu drucken, verwende vorformatierte Vorlagen oder die Funktion "Sendungen" in Microsoft Word oder Lösungen von einem Etikettenhersteller.

- 1. **HP Photo Creations:** Diese kostenlose Software wird mit vielen HP-Druckertreiberpaketen installiert oder kann kostenlos von [HP Photo Creations Printing-Software \(in englischer Sprache\)](http://www.hp.com/global/us/en/consumer/digital_photography/free/software/photo-creations.html) heruntergeladen werden. Suche in Windows nach *Photo Creations* und klicke in den Ergebnissen dann auf *Photo Creations*. Klicke in der oberen Menüleiste auf **Business** und dann auf **Adressetiketten**.
- 2. **Hilfsprogramme in "Sendungen" in Microsoft Word:** Klicke in der oberen Menüleiste auf **Sendungen** und dann auf **Etiketten**. Klicke im Fenster **Umschläge und Etiketten** auf **Optionen**, wähle im Menü **Etikettenhersteller** die Etikettenmarke aus, wähle die Produktnummer aus und klicke auf **OK.**

*Abbildung: Auswählen von "Etiketten" im Microsoft Word-Menü "Sendungen"*

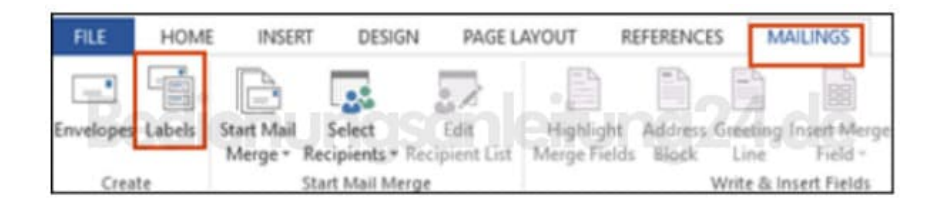

- 3. **Vorformatierte Etikettenvorlagen in Microsoft Word:** Klicke in Word auf **Datei** und dann auf **Neu** und suche nach einer Etikettenvorlage.
- 4. **Vorlagen von Etikettenanbietern:** Etikettenfirmen wie Avery Zweckform bieten [Online-Hilfsprogramme](https://www.avery-zweckform.com/etiketten-vorlagen) und Vorlagen zum Drucken auf ihren Etiketten. Eine Auswahl an Etiketten findest du hier: **Avery Zweckform** [Etiketten.](https://amzn.to/2UHtK9d)